### Lecture 11: Set Operations, Data Treatment (I/O) BE0B17MTB – Matlab

Miloslav Čapek, Viktor Adler, Pavel Valtr, Michal Mašek, and Vít Losenický

Department of Electromagnetic Field Czech Technical University in Prague Czech Republic valtroffel.cvut.cz

December 16, 2019 Winter semester 2019/20

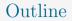

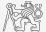

- 1. Set Operations
- 2. Error Treatment
- 3. Data Import and Export
- 4. Data Types categorical and table

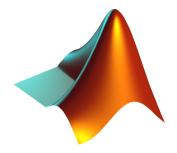

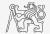

- ► There exist following operations (operators) in MATLAB applicable to arrays or individual elements:
  - ▶ arithmetic (part #1),
  - ▶ relational (part #3),
  - ▶ logical (part #3),
  - ▶ set (part #11),
  - ▶ bit-wise (>> doc bit-wise).
- ▶ Set operations are applicable to vectors, matrices, arrays, cells, strings, tables,...
- Mutual sizes of these structures are usually not important.

| Function  | Description                    |
|-----------|--------------------------------|
| intersect | intersection of two sets       |
| union     | union of two sets              |
| setdiff   | difference of two sets         |
| setxor    | exclusive OR of two sets       |
| unique    | unique values in a set         |
| sort      | sorting                        |
| sortrows  | row sorting                    |
| ismember  | is an element member of a set? |
| issorted  | is a set sorted?               |

# Set Operations: intersect and union

- ▶ Intersection of sets: intersect.
  - **Example:** intersection of a matrix and a vector:

```
>> A = [1 -1; 3 4; 0 2];
>> b = [0 3 -1 5 7];
>> c = intersect(A, b)
% c = [-1; 0; 3]
```

- ▶ Union of sets: union.
  - Example: All set operations can be carried out row-wise (in that case the number of columns has to be observed):

```
>> A = [1 2 3; 4 5 1; 1 7 1];
>> b = [4 5 1];
>> C = union(A, b, 'rows')
% C = [1 2 3; 1 7 1; 4 5 1]
```

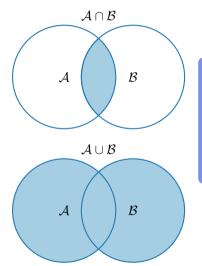

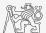

# Set Operations: setdiff and setxor

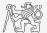

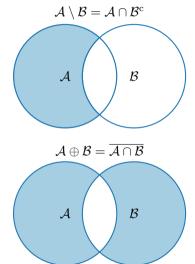

- Intersection of a set and complement of another set: setdiff.
  - Example: All set operations return more than one output – we get the elements as well as the indexes:

>> A = [1 1; 3 NaN]; >> B = [2 3; 0 1]; >> [C, ai] = setdiff(A,B) % C = NaN, ai = 4, i.e.: C = A(ai)

- ▶ Exclusive intersection (XOR): setxor.
  - ► Example: All set operations can be carried out either as 'stable' (not changing the order of elements) or as 'sorted':

```
>> A = [5 1 0 4];
>> B = [1 3 5];
>> [C, ia, ib] = setxor(A, B, 'stable')
% C = [0 4 3], ia = [3; 4], ib = [2]
```

### Set Operations: unique

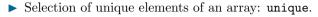

• Example: Set operations are also applicable to arrays not (exclusively) containing numbers:

```
>> A = {'Joe', 'Tom', 'Sam'};
>> B = {'Tom', 'John', 'Karl', 'Joe'};
>> C = unique([A B])
% C = {'John', 'Karl', 'Joe', 'Sam', 'Tom'}
```

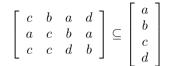

- ▶ It is possible to combine all above mentioned techniques.
  - **Example:** Row-wise listing of unique elements of a matrix including indexes:

```
>> A = round(rand(10, 3)).*mod(10:-1:1, 3)'
>> [C, ai, ci] = unique(sum(A, 2), 'rows', 'stable')
```

▶ Interpret the meaning of the above code? Is the **rows** parameter necessary?

### Set Operations I.

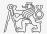

- ▶ Consider three vectors **a**, **b**, **c** containing natural numbers  $x \in \mathbb{N}$  so that:
  - ▶ vector **a** contains all primes up to (and including) 1000,
  - ▶ vector **b** contains all even numbers up to (and including) 1000,
  - ▶ vector **c** is complement of **b** in the same interval.
- Find vector  $\mathbf{v}$  so that  $\mathbf{v} = \mathbf{a} \cap (\mathbf{b} + \mathbf{c})$ , and

▶ 
$$\mathbf{b} + \mathbf{c} \equiv [b_i + c_i], b_{i-1} < b_i < b_{i+1}, c_{i-1} < c_i < c_{i+1}, \forall i \in \{1, \dots, 500\}.$$

- ► What elements does **v** contain?
- $\blacktriangleright$  How many elements are there in **v**?

| v | -      |       |         |     |     |     |     |     |     |     |     |     |     |     |     |     |     |     |
|---|--------|-------|---------|-----|-----|-----|-----|-----|-----|-----|-----|-----|-----|-----|-----|-----|-----|-----|
|   | Column | s 1 t | through | 18  |     |     |     |     |     |     |     |     |     |     |     |     |     |     |
|   | 3      | 7     | 11      | 19  | 23  | 31  | 43  | 47  | 59  | 67  | 71  | 79  | 83  | 103 | 107 | 127 | 131 | 139 |
|   | Column | s 19  | through | 36  |     |     |     |     |     |     |     |     |     |     |     |     |     |     |
|   | 151    | 163   | 167     | 179 | 191 | 199 | 211 | 223 | 227 | 239 | 251 | 263 | 271 | 283 | 307 | 311 | 331 | 347 |
|   | Column | s 37  | through | 54  |     |     |     |     |     |     |     |     |     |     |     |     |     |     |
|   | 359    | 367   | 379     | 383 | 419 | 431 | 439 | 443 | 463 | 467 | 479 | 487 | 491 | 499 | 503 | 523 | 547 | 563 |
|   | Column | s 55  | through | 72  |     |     |     |     |     |     |     |     |     |     |     |     |     |     |
|   | 571    | 587   | 599     | 607 | 619 | 631 | 643 | 647 | 659 | 683 | 691 | 719 | 727 | 739 | 743 | 751 | 787 | 811 |
|   | Column | s 73  | through | 87  |     |     |     |     |     |     |     |     |     |     |     |     |     |     |
|   | 823    | 827   | 839     | 859 | 863 | 883 | 887 | 907 | 911 | 919 | 947 | 967 | 971 | 983 | 991 |     |     |     |
| а | ns =   |       |         |     |     |     |     |     |     |     |     |     |     |     |     |     |     | 600 |
|   | 87     |       |         |     |     |     |     |     |     |     |     |     |     |     |     |     |     | 000 |

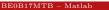

### Set Operations I.

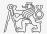

- ▶ Consider three vectors **a**, **b**, **c** containing natural numbers  $x \in \mathbb{N}$  so that:
  - ▶ vector **a** contains all primes up to (and including) 1000,
  - ▶ vector **b** contains all even numbers up to (and including) 1000,
  - $\blacktriangleright$  vector **c** is complement of **b** in the same interval.
- Find vector  $\mathbf{v}$  so that  $\mathbf{v} = \mathbf{a} \cap (\mathbf{b} + \mathbf{c})$ , and
- ▶  $\mathbf{b} + \mathbf{c} \equiv [b_i + c_i], b_{i-1} < b_i < b_{i+1}, c_{i-1} < c_i < c_{i+1}, \forall i \in \{1, \dots, 500\}.$ 
  - ▶ What elements does **v** contain?
  - ▶ How many elements are there in **v**?

They are primes which is possible to express as a sum of two consecutive numbers, where the larger one is even.

| v  | -       |      |           |     |     |     |     |     |     | <u> </u> |     |     |     |     |     |     |     |     |
|----|---------|------|-----------|-----|-----|-----|-----|-----|-----|----------|-----|-----|-----|-----|-----|-----|-----|-----|
|    | Column  | 511  | through : | 18  |     |     |     |     |     |          |     |     |     |     |     |     |     |     |
|    | 3       | 7    | 11        | 19  | 23  | 31  | 43  | 47  | 59  | 67       | 71  | 79  | 83  | 103 | 107 | 127 | 131 | 139 |
|    | Columns | s 19 | through   | 36  |     |     |     |     |     |          |     |     |     |     |     |     |     |     |
|    | 151     | 163  | 167       | 179 | 191 | 199 | 211 | 223 | 227 | 239      | 251 | 263 | 271 | 283 | 307 | 311 | 331 | 347 |
|    | Columns | s 37 | through   | 54  |     |     |     |     |     |          |     |     |     |     |     |     |     |     |
|    | 359     | 367  | 379       | 383 | 419 | 431 | 439 | 443 | 463 | 467      | 479 | 487 | 491 | 499 | 503 | 523 | 547 | 563 |
|    | Columns | 5 55 | through   | 72  |     |     |     |     |     |          |     |     |     |     |     |     |     |     |
|    | 571     | 587  | 599       | 607 | 619 | 631 | 643 | 647 | 659 | 683      | 691 | 719 | 727 | 739 | 743 | 751 | 787 | 811 |
|    | Columns | 5 73 | through   | 87  |     |     |     |     |     |          |     |     |     |     |     |     |     |     |
|    | 823     | 827  | 839       | 859 | 863 | 883 | 887 | 907 | 911 | 919      | 947 | 967 | 971 | 983 | 991 |     |     |     |
| an | IS =    |      |           |     |     |     |     |     |     |          |     |     |     |     |     |     |     |     |
|    | 87      |      |           |     |     |     |     |     |     |          |     |     |     |     |     |     |     |     |

# Set Operations II.a

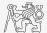

▶ Estimate the result of following operation (and verify using MATLAB):

 $\mathbf{w} = (\mathbf{b} \cup \mathbf{c}) \setminus \mathbf{a}.$ 

 $\blacktriangleright$  What is specific about elements of the resulting vector  $\mathbf{w}?$ 

▶ With the help of logical indexing and mathematical functions determine how many elements of **w** are divisible by 3.

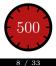

# Set Operations II.a

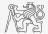

▶ Estimate the result of following operation (and verify using MATLAB):

 $\mathbf{w} = (\mathbf{b} \cup \mathbf{c}) \setminus \mathbf{a}.$ 

 $\blacktriangleright$  What is specific about elements of the resulting vector **w**?

They are integers between 1 and 1000 and are not primes at the same time.

▶ With the help of logical indexing and mathematical functions determine how many elements of **w** are divisible by 3.

# Set Operations II.b

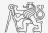

▶ Write previous exercise as a script:

```
%% script depicts number of integers from 1 to 1000 in
% dependence on division remainders
clear; clc;
N = 1000;
a = primes(N);
b = 2:2:N;
c = setdiff(1:N, b);
w = setdiff(union(b, c), a);
% ...
m = sum(not(mod(w, 3)));
% ...
```

• Modify the script in the way to calculate how many elements of  $\mathbf{w}$  are divisible by numbers 1 to 20.

- ▶ Use for instance **for** loop to get the result.
- ▶ Plot the results using **bar** function.

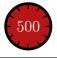

# Set Operations II.c

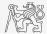

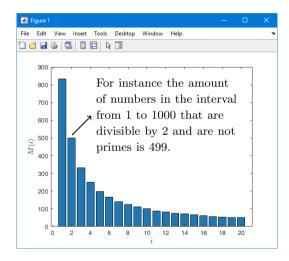

# Set Operations III.a

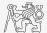

- ▶ Radio relay link operates at frequency of 80 GHz at 20 km distance with 64-QAM modulation.
  - ▶ Phase stability of ±0.5° is required for sufficiently low bit error rate without using synchronization and coding.
  - ▶ That corresponds to the change of distance between antennas equal to  $\pm 5 \,\mu$ m.
  - The statistics of link distance with normal distribution containing  $10^6$  elements can be generated as:

```
L = 20e3; % length of path
deviation = 5e-6; % standard deviation
N = 1e6; % number of trials
distances = L + randn(1, N)*deviation; % random distances
```

- ► How many times is the distance L contained in the vector distances?
- ▶ How many unique elements are there in distances?
- ▶ Can the distribution be considered continuous?

#### Error Treatment

# Catching Errors I.

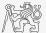

- ▶ Used particularly in the cases where unexpected event can occur:
  - ▶ in general operations with files (reading, saving),
  - evaluation of encapsulated code (function eval, assignin),
  - $\blacktriangleright$  working with variables, properties of which (e.g., size) is not yet known,
  - ▶ evaluation of code related to an object that may not exist anymore (GUI).

```
try
   % regular piece of code
catch
   % code that is evaluated if the regular code failed
end
```

▶ It is possible (and is recommended) to use an identifier of the error.

#### Error Treatment

# Catching Errors II.

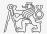

- ▶ Error identifier can be used to decide what to do with the error.
  - **Example:** In the case of multiplication error caused by different size of vectors, it is possible to display a warning.
  - ▶ Also, the error can be later raised again either by evoking the last error occurred or as a new error with its own identifier.

```
try
    A = [1 1 1];
    B = [1 1];
    c = A.*B;
catch exc
    if strcmp(exc.identifier, 'MATLAB:dimagree')
        disp('Mind the vector size!');
    end
    % throw(exc); % local stack shown
    % rethrow(exc); % complete stack shown
end
```

# Warning Message in MATLAB

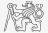

▶ Warning message in MATLAB is displayed using function warning.

```
a = 1e3;
if a > 1e2
    warning('Input coefficient has to be smaller than 10!');
end
```

- ▶ The function is used by MATLAB, therefore, it is possible to temporarily deactivate selected internal warnings.
- ▶ Function lastwarn returns last warning activated.
- ▶ It is advantageous to use function warndlg with GUI (it just show a window, not throws the warning).

```
f = warndlg('This is a notice..', ...
'Trial warning', 'modal');
```

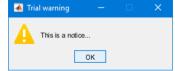

### Error Message in MATLAB

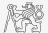

▶ Error message (in red color) is displayed using function error.

```
a = 100;
if a > 10
    error('Input has to be equal of smaller than 10!');
end
```

- ▶ Terminates program execution.
- ▶ Identifier can be attached.
- ▶ It is advantageous to use function errordlg with GUI (it just show a window, not throws the error).

```
f = errordlg('An error occurred there and
there..', ...
'Error message', 'modal');
```

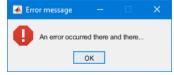

# Launching External Programs

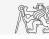

- ▶ Rarely used.
- $\blacktriangleright$  External programs are launched using the exclamation mark (!).
  - ▶ The whole line after the "!" is processed as operation system command:

>> !calc

▶ If you don't want to interrupt execution of Matlab by the launch, add "&":

```
>> !calc &
>> !notepad notes.txt &
```

▶ It is possible to run Matlab with several ways:

>> doc matlab Windows
>> doc matlab UNIX

# Data Import and Export I.

- ▶ Matlab supports wide range of file formats:
  - ▶ e.g., mat, txt, xls, jpeg, bmp, png, wav, avi, and others,
  - ▶ for details see MATLAB → Data Import and Analysis → Data Import and Export → Supported File Formats for Import and Export.
  - ▶ Packages exist for work with, for instance, dwg and similar formats.
  - ▶ It is possible to read a general file containing ASCII characters as well.
- ▶ In this course we shall see how to:
  - ▶ read data from file, read image, read files line by line (see Lecture 6),
  - ▶ store in file, write in file,
  - ▶ import from Excel,
  - ▶ export to Excel.

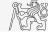

# Data Import and Export II.

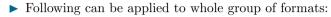

- ▶ Home  $\rightarrow$  Import Data,
- command uiimport and proceed with a following interface,
- ▶ file drag and drop to MATLAB Workspace window.
- ▶ For storing in various formats see following functions.
  - save, dlmwrite, xlswrite, imwrite, audiowrite, ...

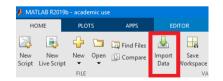

### Functions cd, pwd, dir

▶ Function cd changes current folder:

cd FD % jumps into FD folder cd % lists current folder cd .. % jumps up one directory cd \ % jumps up to root

- ▶ Function pwd identifies current folder.
- ▶ Function dir lists current folder content.
- ▶ For other functions (mkdir, rmdir, ...) see Matlab Documentation.

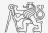

# Completion/Parsing of File Paths: fullfile, fileparts

- ▶ Build full file name from parts with function fullfile,
  - $\blacktriangleright~i.e.,$  insert automatically correct separator (Windows: \, Unix: /).
- ▶ Use whenever you work with paths.
- ▶ To get the correct separator for current platform use function filesep.
- ▶ Parse full path into file path, file name, and extension with function fileparts.

```
myPath = {'Data', 'Corrected'};
myFile = 'measuredData';
myExt = '.mat';
f = fullfile(myPath{:}, [myFile myExt])
[myPath2, myFile2, myExt2] = fileparts(f)
```

```
f =
    'Data\Corrected\measuredData.mat'
myPath2 =
    'Data\Corrected'
myFile2 =
    'measuredData'
myExt2 =
    '.mat'
>>
```

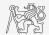

# Import from Excel

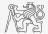

- ▶ Read all numerical data from Excel file measurement1.xlsx on course's webpage.
  - ▶ Thereafter, plot dependence of values in column values on values in column experiment.
  - ▶ Verify the size of data read.

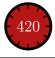

# Import from Excel

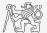

- ▶ Use function **xlsread** to import into Excel.
  - ▶ Alternatively, use aforementioned function uiimport.

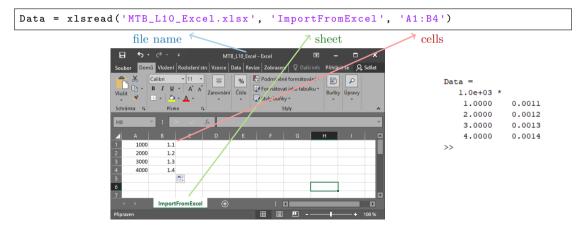

# Import from Excel

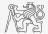

- ▶ Read all numerical data from Excel file measurement1.xlsx on course's webpage.
  - ▶ Thereafter, plot dependence of values in column values on values in column experiment.
  - ▶ Verify the size of data read.

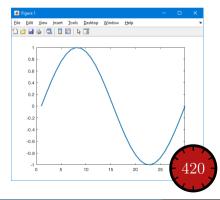

### Export to Excel

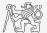

- ▶ Function xlswrite is used to export data from MATLAB to Excel.
  - **Example:** Write data fx in file file.xlsx in sheet Sheet1 in line 1 starting with column A.

```
fx = 1:10;
xlswrite('file.xlsx', fx, 1, 'A1');
```

**Example:** Write data fx in file file2.xlsx in sheet NewSheet in column B starting with line 1.

fx = 1:10; xlswrite('file2.xlsx', fx', 'NewSheet', 'B1');

### Export to Excel

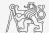

▶ Evaluate function

$$f(x) = \cos(x) + \frac{\cosh(x)}{10}$$

on the interval  $x \in [-\pi, \pi]$  with step 0.01.

- ▶ Resulting variables x and f(x) write to file Excel\_file.xlsx in 1st sheet, variable x is in column A, variable f(x) is in column B.
- ▶ Verify whether data written in the sheet are correct.

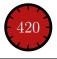

# Saving and Loading Binary Data (Reminder)

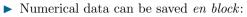

- ▶ Notice the vector transposition.
- ▶ tsv extension here because of TikZ.

• Load binary data from file line by line:

```
▶ Save binary data into file line by line:
```

► See also: Lecture 6.

```
x = 0:0.01:2*pi;
fx = sin(x) .* cos(x).^2 + x.^(1/3);
Data = [x.' fx.'];
save('myData.tsv', 'Data', '-ascii');
```

```
fid = fopen('myData.tsv');
while ~feof(fid)
    thisLine = fgetl(fid) % your data...
end
fclose(fid);
```

```
fid = fopen('myData2.txt', 'w+');
Data = {'this if the first line', ...
    'this is the second line'};
for iLine = 1:length(Data)
    fprintf(fid, '%s\n', Data{iLine});
end
fclose(fid);
```

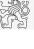

# Data Type categorical

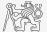

- ▶ Array of qualitative data with values from finite set of discrete non-numerical data.
  - ▶ Array of non-numerical values corresponding to a category (*e.g.*, to the category "mean of transport" correspond following values: scooter, wheelbarrow, ...).
  - Values can be specified by name (e.g., values 'r', 'g', 'b', they can be an attribute for name 'red', 'green', 'blue').
  - ▶ categorical arrays has its own icon in MATLAB Workspace.

| Workspace |                 |
|-----------|-----------------|
| Name 🔺    | Value           |
| () A      | 3x3 cell        |
| 🔒 B       | 3x3 categorical |

# Creation of categorical Arrays

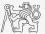

| Creation of categorical array from an arbitrary array of<br>values ( <i>e.g.</i> , cell array of strings):                                                                     | A =<br>3×3 cell array                                       |  |
|----------------------------------------------------------------------------------------------------|-------------------------------------------------------------|--|
| <pre>A = { 'r' 'b' 'g';<br/>'g' 'r' 'b';<br/>'b' 'r' 'g' } % cell array of strings<br/>B = categorical(A) % categorical arrays<br/>categories(B) % listing of individual</pre> | ('r') ('b') ('g')<br>('g') ('r') ('b')<br>('b') ('r') ('g') |  |
| categories                                                                                                    | B =<br>3×3 <u>categorical</u> array                         |  |
| ▶ Wide range of tools for combining, adding, removing, renaming, arranging,                                                                                                    | r b g<br>g r b<br>b r g                                     |  |
| <ul> <li>For more see &gt;&gt; doc categorical arrays</li> </ul>                                                                                                    | ans =                                                       |  |
|                                                                                                    | 3×1 <u>cel1</u> array                                       |  |
|                                                                                                    | {'b'}<br>{'g'}<br>{'r'}                                     |  |

# Advantages of categorical Arrays

- ▶ More natural arranging of data by names.
  - Note: as in numerical arrays, logical operator eq (==) is used to compare strings in categorical arrays instead of function strcmp() used with strings.
- ▶ Mathematical arranging of strings.
  - Setting "size" of string in other than alphabetical manner (e.g., small < medium < large):</p>

- ▶ Memory is used efficiently to store data.
  - ▶ Data in memory is not stored as string.
  - ▶ Only categories are stored as string in memory.

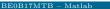

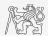

### Data Type table

- *A*FŘĚ
- ▶ Array in form of a table that enables to have columns of various data types and sizes (similar to cell array).
  - ▶ Each column has to have the same number of lines (same as matrix).
  - ▶ Tables have its own icon in MATLAB Workspace.
- ▶ For more see doc >> table.

| Workspace |           |
|-----------|-----------|
| Name 🔺    | Value     |
| Ш Т       | 4x2 table |
|           |           |

# Creation of table

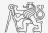

▶ Created by inserting individual vectors as columns of the table:

#### т =

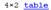

|          | matlabSemester | favoriteDrink |
|----------|----------------|---------------|
|          |                |               |
| Miloslav | 3              | beer          |
| Viktor   | 3              | milk          |
| Michal   | 2              | wine          |
| Vit      | 1              | wine          |

### Advantages of table

- ▶ Well-structured data,
- ▶ access to data via numerical and name indexing,
  - ▶ e.g., listing all "Smiths" in the table and display their "age",
- ▶ possibility to store metadata in table's properties,
  - ▶ e.g., for column "age" it is possible to set unit to "year".

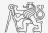

# Questions?

BE0B17MTB - Matlab valtrp@fel.cvut.cz

December 16, 2019 Winter semester 2019/20

Acknowledgement: Filip Kozak.

BE0B17MTB – Matlab

This document has been created as a part of BE0B17MTB course.

Apart from educational purposes at CTU in Prague, this document may be reproduced, stored, or transmitted only with the prior permission of the authors.